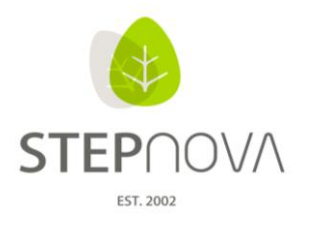

ergovia

# **Was ist neu?**

# **Administration & Fehlerbehebung**

(STEPnova Version 1.8)

# **1. Allgemein**

Optimierung der Ladezeiten durch Seitenschaltung:

Die neue Paging-Funktion (Blättern am Ende einer Liste) steht in den Kontextthemeninseln und Übersichtslisten zur Verfügung. Dadurch werden die Ladezeiten deutlich verringert.

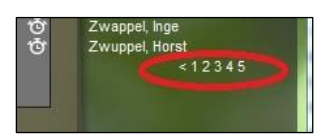

Wichtig: Über die Suchfunktion in den Spaltenköpfen gelangt man nach wie vor sofort auch zu Einträgen, die sich in anderen Ladeblöcken befinden.

Beim Wechsel von Gruppen in Suchfeldern ging z.T. der Fokus verloren, d.h. es wurde die zuletzt gewählte Gruppe angezeigt anstatt der neu fokussierten Gruppe. Dies wurde behoben.

Die Passwortmail enthält nicht mehr den STEPnova-Benutzernamen als Absender.

Nach Betätigung der Tastenkombination Shift + F5 zum Vergrößern eines Eingabefensters funktioniert der "zurück"-Schalter wieder ordnungsgemäß.

Umlaute wurden in Suchfeldern falsch angezeigt (z.B. wurde aus "Ü" ein "ü"). Dies ist korrigiert worden.

Migration: Das Migrationsprotokoll wurde angepasst, einige Rechtschreibfehler wurden behoben und Formulierungen inhaltlich eindeutiger gewählt.

#### **2. AB\_Anwesenheit**

Das Löschen von Tagesvermerken ist jetzt ohne Probleme möglich.

Teilweise wurden Planungsfarben entfernt, nachdem per Sammeleintrag Kürzel in die entsprechenden Felder eingetragen wurden. Die Planungsfarben bleiben jetzt erhalten.

Der Modaldialog zum Sammeleintrag von Kürzeln bleibt nun korrekt geöffnet, wenn auf den Schalter "übernehmen" geklickt wird und schließt sich nach Klick auf den Schalter "OK".

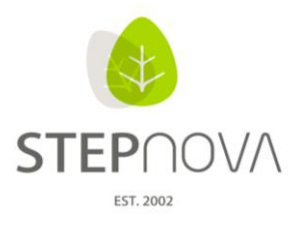

ergovia

# **3. AB\_eM@w**

Es wurde ein Fehler behoben, der selten auftrat, wenn ein Teilnehmer angeklickt wurde, ein Ereignis in der Verlaufsliste ausgewählt wurde und dann der Teilnehmer gewechselt wurde.

Das Laden des Übernahmedialogs wurde deutlich beschleunigt, dadurch dass die Gruppen und Teilnehmer in den Feldern neben "Teilnehmername ersetzen durch" erst geladen werden, wenn die entsprechenden Auswahlfelder angeklickt werden.

Umlaute werden im Übernahmedialog nun korrekt angezeigt.

Wenn durch die AfA für den Betreuer des Auftraggebers kein Vorname angegeben wurde, wurde in den Personaldaten unter Betreuer statt des Vornamens der Eintrag "null" angezeigt. Der Vorname bleibt nun leer.

Ereignisse "Aufstockung der Platzkapazität", die zum eM@w-Typen AMP-§46 geschickt werden, werden jetzt richtig ausgewertet.

#### **4. AB\_LuV**

RegS "Maßnahmeziele": Wurde gespeichert, ohne dass das Feld "Art" gefüllt wurde, erzeugte dies einen Fehler. Nun ist das Feld "Art" ein Pflichtfeld.

RegS "Maßnahmeziele" die Filterung in der Übersichtsliste wurde umbenannt von "Nur nicht emaw anzeigen" in "keine eM@w-Ziele".

#### **5. AB\_Teilnehmerdaten**

RegS "Austritt": Die fehlende Kennzeichnung des Feldes "letzter Tag" als Pflichtfeld wurde ergänzt.

Die Zeitraumprüfung der Felder "Kündigung am" und "Kündigung zum" wurde entfernt, das zweite Datum kann nun auch vor dem ersten Datum liegen.

Die Anzeige des Teilnehmerstatus reagiert wieder korrekt. Wenn ein Teilnehmer inaktiv geschaltet wurde und danach zweimal gespeichert wurde, wurden die Daten z.T. ausgeblendet. Dies ist nicht mehr der Fall.

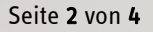

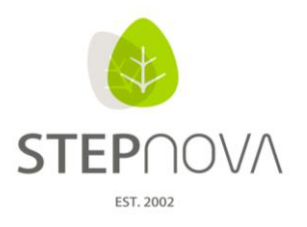

# **6. B\_Ausgabe**

Die Überschrift in der Standarddruckliste "Teilnehmeranschriften" wurde von Teilnehmerliste angepasst in Teilnehmeranschriften.

Die Standarddruckliste "Beratungsgespräche" wurde optimiert: Zeilenumbrüche werden korrekt dargestellt.

#### **7. E\_Ausgabeeditor:**

Das Druckelement für den AB\_Beratung wird nun wieder richtig sortiert angezeigt. Es war im Auswahlfeld unter den Bereich "Verlaufs- und Erfolgskontrolle" gerutscht.

Beim Neuanlegen eines Ordners wird ein Ladeindikator angezeigt. Dies verhindert, dass ein Anwender wiederholt auf "OK" klickt und damit einen weiteren Ordner mit identischem Namen abspeichert.

### **8. E\_Formulareditor:**

Die Datumsfelder "von" und "bis" sind nun nachträglich veränderbar.

# **9. E\_Gruppeneditor:**

Freigaben auf Standortebene (bei aktiviertem Modul: Benutzergruppenfreigaben) sind möglich. Es wurde ein Fehler behoben, durch den Benutzer teilweise zusätzlich auf Kontoebene freigegeben werden mussten.

Mitglieder von nicht-dynamischen Personalgruppen wurden bei Auswahl der entsprechenden Gruppe nicht im B\_Personaldaten angezeigt. Ebenso verhielt es sich mit den Benutzerfreigaben im Gruppeneditor. Dort wurden die Benutzer einer freigegebenen Personalgruppe in der Auswahlliste nur angeboten, wenn es sich bei der Personalgruppe um eine dynamische Gruppe handelte. Dies wurde behoben.

Im Modaldialog zum Erstellen von dynamischen Gruppen wurde ein Rechtschreibfehler behoben.

RegS "Gruppenteilnehmer": Das Feld "Gruppenfilter" wird nach Öffnen des Modaldialogs zur Buchung von Gruppenteilnehmern erst gefüllt, wenn es angeklickt wird. Dadurch wird der Modaldialog schneller geladen.

Die Hinweismeldung bei der Umwandlung von Gruppen in dynamische Gruppen wurde angepasst.

Wird ein Benutzer im B Personaldaten gelöscht, werden nun auch automatisch alle Freigaben im Gruppeneditor für diesen Benutzer gelöscht.

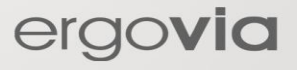

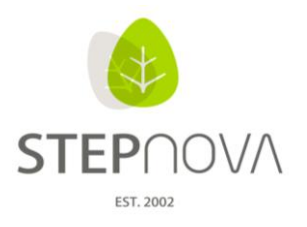

ergovia

# **10. E\_Produkteditor**

eM@w-Administration: es ist nun möglich, mehrere Empfänger für unterschiedliche eM@w-Ereignisse einzutragen.

#### **11. Admininistration**

Es wurde ein Fehler behoben, der zu einem Whitescreen führte, wenn die Adminebenen gewechselt wurden und zu viele Knotenpunkte (Standorte, Konten, Rollen) vorhanden waren.

Bei der Administration von produkttypspezifischen Rechten war die Anzeige z.T. falsch. Die angepassten Rechte werden jetzt richtig dargestellt.

Die Administration von produkttypspezifischen Tagesblöcken (zusätzlichen Zeilen) für den AB\_Anwesenheit ist nun möglich. In der Admintabelle Tagesblock: AB\_Anwesenheit kann über den Neu-Schalter pro Produkttyp zunächst eine zusätzliche Zeile eingeblendet werden. Wird die Checkbox "freie Zahleneingabe" angehakt, können in dieser Zeile beliebige Ziffern eingetragen werden. Sollen fest definierte Kürzel mit Legendeneinträgen erzeugt werden, müssen diese in der Admintabelle Kürzel: AB\_Anwesenheit hinterlegt werden.

Die Sortierung, die für die Kompetenzen in der Admin-Tabelle "Kompetenz AB LuV/FöP" vorgenommen wird, bleibt nun auch im Arbeitsbereich LuV (RegS "Ergebnisse") erhalten.

In der Admintabelle "Merkmal Eintrag" wurde das Feld "Typ" in "vorhanden bei" umbenannt, da dies die Funktion verdeutlicht.

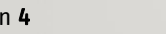